#### **IN DIESEM KAPITEL**

Windows 10 kennenlernen

Die Funktionen von Windows 10 unter die Lupe nehmen

Auf Windows 10 upgraden

Passt Ihre Rechnerkonfiguration zu Windows 10?

Welche Variante von Windows 10 passt zu Ihnen?

# **Kapitel 1 Was genau ist Windows 10?**

**A**uf die eine oder andere Weise haben Sie wahrscheinlich schon mit Windows Berührung gehabt: mit den Symbolen, Fenstern und Mauszeigern, die Sie sehen, wenn Sie Ihren Computer einschalten. Fast alle neuen Computer werden bereits mit einem vorinstallierten Windows angeboten – und so werden Sie von Windows gleich fröhlich begrüßt, wenn Sie den Computer zum ersten Mal einschalten.

Dieses Kapitel soll Ihnen näherbringen, warum Sie Windows brauchen, insbesondere Microsofts aktuelle Windows-Version, Windows 10. Es zeigt auf, wodurch sich diese von den früheren Windows-Versionen unterscheidet und ob Sie auf Windows 10 aktualisieren sollten.

## **Was ist Windows und warum benutzen Sie es?**

Windows, das von der Firma Microsoft entwickelt und vertrieben wird, ist eigentlich kein Programm – etwas, womit man Seminararbeiten schreiben oder verärgerte E-Mails an Versandhändler schicken kann. Nein, Windows ist ein *Betriebssystem*. Denn Windows steuert und beeinflusst, wie Sie mit Ihrem Computer arbeiten. Es existiert seit nunmehr 30 Jahren und seine aktuelle Version heißt Windows 10.

Windows ist dazu da, Ihren Computer zu steuern und Ihre Programme in Schach zu halten. Aber daneben bietet Windows auch eine ganze Reihe kostenloser Programme an – in Windows 10 heißen sie *Apps*, was so viel wie »Application« bedeutet, was wiederum in der Übersetzung »Anwendung« oder »Programm« heißt. »App« klingt cool, also verwenden Sie diesen Begriff, wo immer es geht. Sie können mit diesen Progrämmchen, äh, mit diesen Apps, die unterschiedlichsten Dinge bewerkstelligen: Briefe schreiben und drucken, das Internet durchsuchen, Musik abspielen, Fotos verschicken und vieles mehr.

Und warum benutzen Sie Windows? Wie die meisten anderen Menschen haben Sie wahrscheinlich gar keine andere Wahl. Wenn Sie sich nach dem 29. Juli 2015 einen neuen Rechner gekauft haben – egal ob PC, Notebook oder Tablet –, ist da einfach Windows 10 drauf, ob Sie wollen oder nicht. Ein paar Menschen fliehen vor Windows, indem sie Apple-Computer kaufen (das sind diese gut aussehenden, aber nicht gerade preiswerten Computer). Die Wahrscheinlichkeit ist aber extrem hoch, dass Sie genau wie Ihre Nachbarn, Ihre Vorgesetzten, Ihre Kinder in der Schule und Millionen Menschen auf der ganzen Welt mit Windows arbeiten.

#### **Werbung und Funktionen voneinander unterscheiden**

Microsoft mag Ihnen Windows als einen hilfreichen Begleiter ans Herz gelegt haben, der nur Ihr Bestes im Sinn hat, doch das ist nicht die alleinige Wahrheit. Denn Windows ist in erster Linie den Interessen von Microsoft verpflichtet. Sie werden das feststellen, sobald Sie Microsoft um Hilfe bitten, wenn Windows nicht so funktioniert, wie es sollte. Nichts auf dieser Welt ist umsonst.

Microsoft verwendet Windows auch, um seine eigenen Produkte und Dienste an den Mann oder an die Frau zu bringen. So präsentiert Microsoft Edge – das ist der Webbrowser von Windows – nach dem Start stolz die Microsoft-eigene Website MSN. Die Favoritenleiste des Browsers, in der Sie normalerweise Ihre bevorzugten Webziele bereitlegen, ist mit Microsoft-Websites überfüllt.

Und in Windows 10 gibt es in jedem Ordner einen Link auf OneDrive, den Microsoft-eigenen Speicherdienst in der Cloud. Eine ganz nette Sache. Was Sie aber nicht erfahren, ist die Tatsache, dass Microsoft Sie sofort zur Kasse bittet, wenn Sie Ihr Speicherlimit überschreiten.

Vielleicht sehen Sie auch Werbung für bekannte Apps auf dem Windows-Sperrbildschirm. Das ist der Bildschirm, der immer dann angezeigt wird, wenn Sie mal länger abwesend waren.

Die Karten-App verwendet das Kartenmodul der Microsoft-Suchmaschine Bing.

Microsoft möchte auch gerne, dass Sie anfangen, *Apps* statt herkömmlicher Programme zu kaufen. Denn diese Käufe werden ausschließlich über den Windows Store abgewickelt. Und davon profitiert natürlich Microsoft.

Ich könnte diese Liste ewig fortsetzen.

Windows steuert also nicht nur Ihren Computer, sondern fungiert auch als eine riesige Werbetrommel im Dienste von Microsoft. Behandeln Sie die eingebauten Werbeinformationen wie das Klopfen eines Vertreters an Ihrer Tür.

✔ Windows 10 läuft auf PCs, Notebooks, Tablets und Smartphones. (Es sieht auf allen Geräten fast gleich aus und funktioniert auch fast gleich.) Und genau deshalb gibt es in Windows 10 so viele große Schaltflächen, damit man sie auf dem Touchscreen besser mit den Fingern treffen kann. Mit Windows 10 können nämlich auch *Apps* auf Smartphones und Tablets ausgeführt werden.

- 
- ✔ Windows gibt es seit vielen Jahren und in vielen Versionen. Und um die Verwirrung komplett zu machen, hat Microsoft nie eine Version 9 von Windows auf den Markt gebracht, sondern ist einfach von Windows 8.1 zu Windows 10 gesprungen.
- ✔ Und hurra! Das beliebte Startmenü, das viele langjährige Windows-Benutzer in Windows 8 und Windows 8.1 so schmerzlich vermisst haben, ist in Windows 10 wieder da. Sie können es ganz an Ihre Wünsche anpassen. Außerdem listet es im rechten Bereich Ihre Apps auf. (Mehr dazu in Kapitel 2.)

### **Was ist neu in Windows 10?**

Windows 10 funktioniert auf allen Geräten quasi identisch. (Es läuft sogar auf Ihrem Fernseher, und zwar mithilfe der Microsoft-Spielekonsole Xbox One.) Das bringt einen enormen Vorteil: Sie können die sogenannten universellen Apps auf Windows-10-Smartphones, -Tablets, -Notebooks, -PCs und auf der Xbox One einsetzen. Abgesehen davon, dass Windows 10 auf jedem Gerät einsetzbar ist, kann ich Ihnen von folgenden Neuerungen gegenüber älteren Versionen berichten:

- ✔ **Die Schaltfläche Start und das Startmenü:** In Windows 8 wie vom Erdboden verschluckt und in Windows 8.1 halbherzig integriert, kehren die Schaltfläche START und das Startmenü im Triumphzug in die Taskleiste von Windows 10 zurück. Das Startmenü enthält im rechten Bereich eine Reihe von großen Kacheln, mit denen Sie (auch per Fingerdruck) die entsprechenden Apps starten können.
- ✔ **Apps auf dem Desktop:** *Apps* sind kleine Programme aus der Welt der Smartphones und Tablets. In Windows 10 dürfen Sie entscheiden, ob eine App den Bildschirm ausfüllt oder in einem Desktopfenster läuft.
- ✔ **Continuum:** Seltsame Bezeichnung. Sie bedeutet aber einfach, dass Windows 10 »spürt«, wie Sie ein Gerät einsetzen, und sich dementsprechend anpasst. Angenommen, Windows 10 läuft auf einem Tablet. Dann vergrößert Continuum das Startmenü und die Apps, um den Bildschirm mit bunten Kacheln zu füllen, die Sie problemlos mit Ihren Fingern treffen können. Sobald Sie aber eine Maus und eine Tastatur an Ihr Tablet anschließen, schaltet Windows in den Desktopmodus, das Startmenü schrumpft auf seine Standardgröße und die Apps tummeln sich in Desktopfenstern. Wow. Ihr Tablet kann sich also blitzschnell in einen Desktoprechner verwandeln und später wieder zurück in ein Tablet.
- ✔ **Cortana:** Das ist der digitale Assistent in Windows 10. Ich glaube, es ist eine »Sie«. Cortana unterstützt Sie in Ihrem Computeralltag, findet verloren gegangene Dateien, füllt Ihren Kalender mit Terminen und holt Ihnen jede Info aus dem Internet – und das entweder über von Ihnen gesprochene oder über die Tastatur eingegebene Befehle. Cortana »wohnt« im Suchfeld rechts neben der Schaltfläche START.
- ◆ **OneDrive:** Früher SkyDrive genannt. Microsofts Speicherdienst in der Cloud hat seinen festen Platz auf dem Desktop von Windows 10. Aber im Unterschied zu früher speichert OneDrive Ihre Dateien nicht mehr sowohl auf Ihrem PC als auch im Internet (in der »Cloud«). Stattdessen fragt OneDrive nach, welche Dateien und Ordner nur auf OneDrive gespeichert und welche sowohl in der Cloud als auch auf Ihrem Rechner abgelegt werden sollen. Wenn Sie sich das erste Mal bei Windows 10 anmelden, fragt Microsoft ab, ob Sie Ihre Dateien automatisch auf OneDrive ablegen wollen. (In Kapitel 4 zeige ich Ihnen, wie Sie die OneDrive-Optionen einstellen können.)
- ✔ **Noch mehr Apps:** Die Regale des Windows Store wurden weiter aufgefüllt und die Angebotspalette vergrößert.
- ✔ **Mehrere Desktops:** Unter Windows 10 können Sie mehrere Desktops einrichten, zwischen denen Sie per Mausklick oder Fingertippen hin und her wechseln können. Sie können sich zum Beispiel einen Desktop für Ihre Arbeit einrichten und einen zweiten für Spaß und Spiel. Sie können dieses Feature aber auch komplett ignorieren.

Insgesamt zeigt sich Windows 10 als Betriebssystem, das das Beste aus Tablets und PCs herausholt.

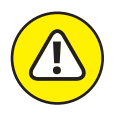

Im ersten Jahr nach seinem Erscheinen konnten Sie Ihren Rechner völlig kostenlos auf Windows 10 aktualisieren, mittlerweile müssen Sie dafür bezahlen. Und es kommt noch schlimmer: Alle Dateien und Programme werden dabei entfernt. Sie müssen sie alle mühsam über ein Backup erneut einrichten. Und wenn Ihr alter Rechner eine Schnecke ist, wird er auch unter Windows 10 eine Schnecke bleiben. Sie sind dann wahrscheinlich besser beraten, wenn Sie einen neuen PC mit bereits installiertem Windows 10 kaufen.

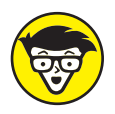

Windows 10 gibt es nicht mehr als Windows RT-Version. Sollten Sie ein Windows RT-Tablet wie Surface RT oder Surface 2 besitzen, können Sie nicht auf Windows 10 upgraden.

# **Was ist nun wirklich dran an Windows 10?**

Heutzutage fallen die meisten Anwender in eine von zwei Kategorien – die Macher und die Konsumenten. Die *Macher* schreiben Dokumente, senden E-Mails, bereiten die Einkommensteuer vor, aktualisieren Blogs, bearbeiten Videos oder tun sonst was, was ihr Chef gerade von ihnen will.

Die *Konsumenten* sind meist nicht am Desktoprechner zu finden. Sie ziehen unterwegs ihr Smartphone aus der Hosentasche oder ihr Tablet aus dem Rucksack, um E-Mails zu lesen, Videos anzuschauen, Musik zu hören oder im Web zu browsen.

Das Problem liegt auf der Hand. Desktop-PCs, Handys und Tablets funktionieren verschieden – unterschiedlich große Bildschirme sowie andere Programme und Befehle. Was gut mit den Fingern funktioniert, klappt nicht unbedingt auch gut mit Maus und Tastatur. Der Austausch von Dateien unter den verschiedenen Gerätschaften kann zum Albtraum werden.

Das Ziel von Windows 10 ist es, diese Probleme zu beseitigen. Ein einziges Betriebssystem funktioniert, egal auf welchem Gerät. So macht es sowohl Macher als auch Konsumenten glücklich. Und wie schafft Windows 10 das? Es stellt zwei verschiedene Modi zur Verfügung:

- ✔ **Tabletmodus:** Für die Informationskonsumenten, die mit Touchscreen-Tablets unterwegs sind, füllt Windows 10 den ganzen Bildschirm mit großen, bunten Kacheln, deren Inhalte ständig aktualisiert werden, damit Sie stets über die neuesten Aktienkurse, die zuletzt eingetroffenen E-Mails, wichtige Facebook-Neuheiten und sonstigen Kram informiert sind. Und diese Informationen werden einfach angezeigt, ohne dass Sie auch nur einen Finger krumm machen müssen. »Finger« ist übrigens genau das richtige Stichwort. Am besten lässt sich das bildschirmfüllende Startmenü mit den Fingern bearbeiten, was wiederum einen Touchscreen-Bildschirm oder einen Tablet-PC voraussetzt.
- ✔ **Desktopmodus:** Und wo bleiben die Macher? Wem es um das wirkliche Arbeiten geht, der findet sein Paradies auf dem traditionellen Windows-Desktop mit seinen leistungsstarken und detaillierten Menüs.

Die einen schätzen es, die Bequemlichkeiten aus beiden Welten zur Verfügung zu haben, zum Beispiel mit einem Touchscreen-Notebook oder mit einem Tablet mit Dockingstation, an die im Handumdrehen Maus und Tastatur angeschlossen werden können. Die anderen finden, dass die beiden Welten einfach nicht zusammenpassen.

- ✔ Wenn Sie die anfängliche Verwirrung überstehen, kann Ihnen Windows 10 wirklich das Beste aus beiden Welten bieten: Wenden Sie sich vertrauensvoll an das bildschirmfüllende Startmenü, wenn Sie unterwegs schnell etwas nachschauen möchten. Und wechseln Sie zu Hause zum Desktop, wenn Sie vorhaben, mit traditionellen Windows-Programmen echte Arbeit zu verrichten.
- ✔ Wenn Sie vor einem Desktop-PC sitzen, sollte Windows 10 automatisch mit dem Desktop starten.
- ✔ Wenn Sie mit einem Tablet-PC arbeiten, sollte Windows 10 Ihnen sein bildschirmfüllendes Startmenü präsentieren. Sollte dies nicht der Fall sein, klicken Sie unten in der Taskleiste auf die Schaltfläche Info-CENTER (sieht aus wie das Symbol hier am Rand) und schalten Sie im gleichnamigen Fenster in den Tabletmodus um.
- ✔ Die Spielekonsole von Microsoft Xbox One läuft im Tabletmodus. Der Spielecontroller übernimmt die Rolle Ihres Fingers. Das heißt, Sie drücken die Pfeiltasten des Controllers und können so von Kachel zu Kachel

wechseln. (Falls Sie einen Kinect-Controller angeschlossen haben, können Sie die Xbox One sogar mit Ihren Händen bedienen.)

✔ In Kapitel 2 erfahren Sie mehr über das Startmenü. Und in Kapitel 3 erzähle ich Ihnen alles, was Sie über den Windows-Desktop wissen müssen.

## **Läuft Windows 10 auf Ihrem Computer?**

Wenn Sie Ihren Computer auf Windows 10 aktualisieren wollen, wird er sich wahrscheinlich nicht beklagen. Windows 10 läuft in der Regel auf jedem Computer, auf dem aktuell Windows 7, Windows 8 oder Windows 8.1 installiert ist.

Sie haben einen Windows-Vista- oder Windows-XP-Rechner? Ich weiß nicht. Selbst wenn Windows 10 darauf laufen sollte, wird es mit Sicherheit nicht optimal laufen. Ich kann es jedenfalls nicht empfehlen.

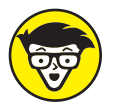

Sollten Sie einen Technikfreak in Ihrer Familie haben, lassen Sie sich doch von ihm Tabelle 1.1 übersetzen. Sie enthält die Windows-10-Hardwareanforderungen.

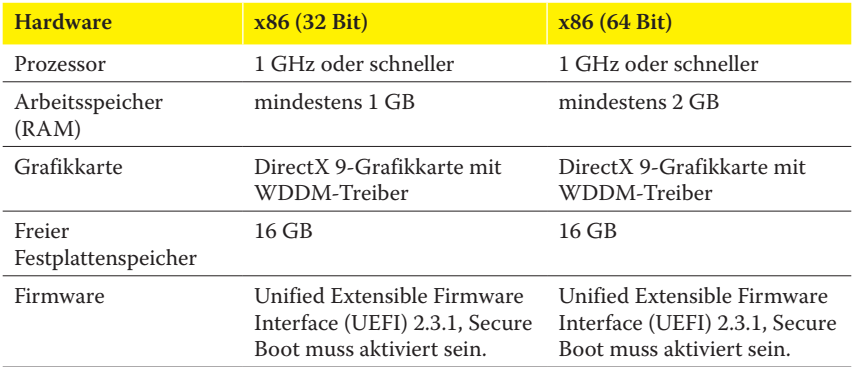

**Tabelle 1.1:** Die Hardwareanforderungen von Windows 10

Frei übersetzt bedeutet Tabelle 1.1, dass quasi jeder Rechner, der in den letzten fünf Jahren gekauft wurde, auf Windows 10 aktualisiert werden kann.

Nahezu alle Programme, die unter Windows Vista, Windows 7, Windows 8 und Windows 8.1 laufen, funktionieren auch unter Windows 10. Selbst ein paar Windows-XP-Programme sind mit von der Partie. Vorsicht ist bei Virenschutz-, Firewall- und sonstigen Sicherheitsprogrammen geboten. Hier sollten Sie sich an den Hersteller wenden und nach einer für Windows 10 aktualisierten Version fragen.

# **Die verschiedenen Varianten von Windows 10**

Es gibt verschiedene Versionen von Windows 10. Wahrscheinlich interessiert Sie einzig und allein die in Tabelle 1.2 mit »Home« bezeichnete Version. Für kleine Unternehmen dürfte die Version »Windows 10 Pro« und für große Firmen die Version »Windows 10 Enterprise« interessant sein. Um die Verwirrung etwas zu mildern, werden die unterschiedlichen Versionen kurz in Tabelle 1.2 beschrieben.

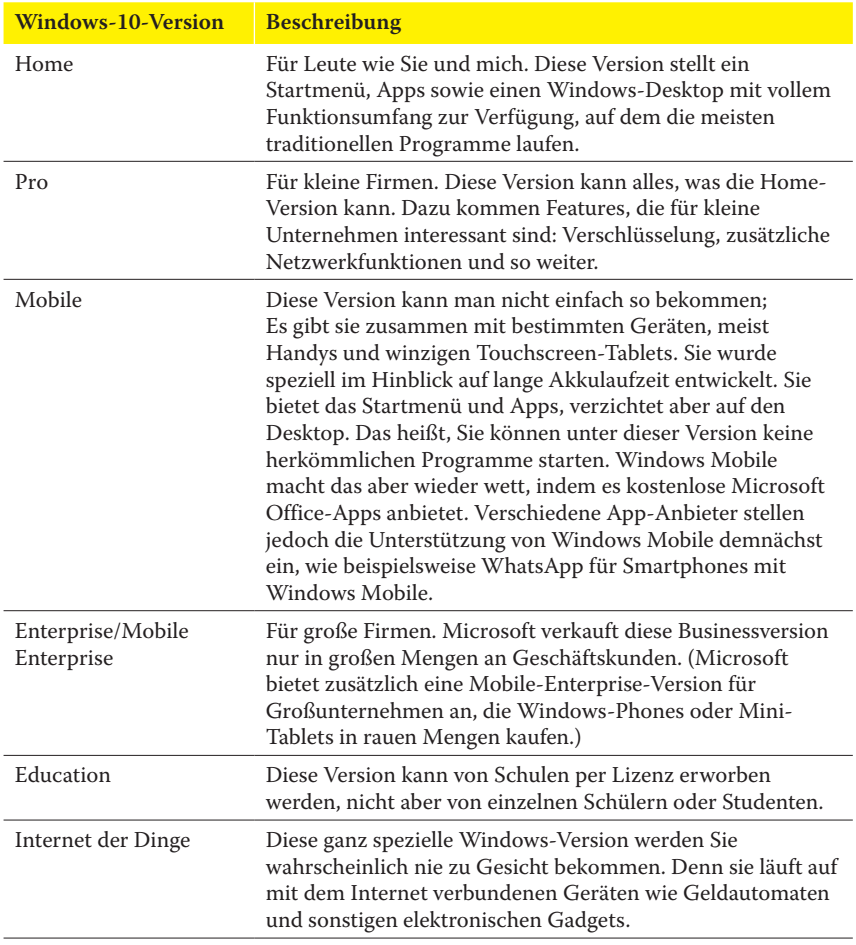

**Tabelle 1.2:** Die verschiedenen Varianten von Windows 10

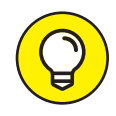

Um ein Upgrade auf Windows 10 durchzuführen, kaufen Sie eine Vollversion von Windows 10 Home oder Windows 10 Pro für Ihren Windows 7- oder Windows 8.1-PC. Die beste Erfahrung mit Windows 10 erhalten Sie jedoch auf einem neuen PC, weil die Computer von heute schneller und leistungsfähiger sind.

Wenn Sie mehr Informationen über den Upgradeprozess auf Windows 10 brauchen, besuchen Sie die Microsoft-Windows-Website unter www.windows.com.